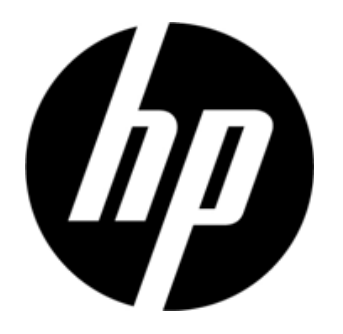

S1931a, S2031/S2031a, S2231/S2231a, S2331/S2331a, S2321a Monitor LCD Guida all'uso

© 2010 Hewlett-Packard Development Company, L.P.

Microsoft, Windows e Windows Vista sono marchi commerciali o marchi registrati della Microsoft Corporation registrati negli Stati Uniti e/o in altri paesi.

Le sole garanzie per i prodotti ed i servizi HP sono quelle dichiarate nelle dichiarazioni espresse di garanzia che accompagnano tali prodotti e servizi. Nulla di ciò che è qui contenuto potrà essere interpretato come ulteriore garanzia. HP non sarà responsabile per gli errori o le omissioni tecniche o di stampa qui contenute. Questo documento contiene informazioni esclusive che sono protette dalle leggi sui diritti d'autore. Nessuna parte di questo documento può essere fotocopiata, riprodotta o tradotta in altre lingue senza previo consenso scritto di Hewlett-Packard Company.

Seconda edizione (Marzo 2010)

Numero parte del documento: 603307-002

# **Istruzioni importanti di sicurezza**

- 1. Leggere attentamente tutte le istruzioni che seguono e conservare questo manuale per riferimenti futuri.
- 2. Scollegare questo monitor prima della pulizia. Non usare detergenti liquidi o sprav per pulire la superficie dello schermo LCD. Usare un panno umido per la pulizia.
- 3. Non premere sulla superficie dello schermo LCD con le mani o altri oggetti. Diversamente si possono provocare danni ai circuiti o alle molecole liquido-cristalline all'interno del monitor.
- 4. Non esporre l'attrezzatura ad acqua, pioggia o umidità.
- 5. Non collocare il prodotto su di un carrello, supporto o tavolo instabile oppure su scaffali. Potrebbe cadere subendo gravi danni.
- 6. Non bloccare o coprire le prese d'aria per la ventilazione con abiti o altre coperture. Non collocare l'attrezzatura vicino a radiatori o riscaldatori elettrici, oppure in spazi ristretti come librerie senza l'appropriata ventilazione.
- 7. Non collocare nulla sopra il cavo d'alimentazione. Non mettere il cavo d'alimentazione in luoghi dove può essere calpestato dalle persone.
- 8. Non inserire mai alcun oggetto in questo monitor attraverso le coperture perché può entrare in contatto con punti dove sono presenti alte tensioni e provocare cortocircuiti e conseguenti incendi o scariche elettriche. Non versare mai alcun tipo di liquido sul monitor.
- 9. Usare le risoluzioni suggerite per il monitor per decidere l'impostazione della risoluzione del computer ed ottenere la visualizzazione ottimale.
- 10. Evitare di visualizzare sullo schermo del monitor la stessa immagine per periodi prolungati. Diversamente si provoca l'invecchiamento delle molecole liquido-cristalline all'interno del monitor e conseguente mediocre visualizzazione.
- 11. Scollegare il monitor, per prolungare la sua durata, quando non è usato per periodi prolungati.
- 12. Non cercare di riparare da soli questo monitor poiché l'apertura e rimozione delle coperture può esporre al contatto con tensioni pericolose o altri pericoli. Fare riferimento a personale qualificato all'assistenza per tutti i tipi di riparazione.
- 13. Scollegare il monitor e portarlo al centro assistenza autorizzato dal produttore nei seguenti casi:
	- a. Quando il cavo d'alimentazione o la spina è sfilacciata o danneggiata.
	- b. Se è stato versato del liquido nel monitor.
	- c. Se il monitor è stato esposto a pioggia o acqua.
	- d. Se il monitor è stato fatto cadere oppure se la copertura è stata danneggiata.
	- e. Quando il monitor manifesta un netto cambiamento delle prestazioni ed è necessaria la riparazione.

# **Capitolo I. Introduzione**

#### **1.1 Caratteristiche**

- $\triangledown$ Regolazione del menu OSD multilingue.
- $\Delta$ Compatibile con le modalità IBM VGA, VGA esteso, VESA VGA, SVGA, XGA e SXGA.
- $\triangledown$ L'ampia gamma di tensioni applicabili (AC 100-240V 50/60Hz) abilita all'uso immediato senza necessità di alcuna impostazione.
- Ŋ Standard Plug and Play VESA DDC1/ 2B. Compatibile con i sistemi operativi Windows 9x / 2000 / XP / Vista

#### **1.2 Elenco di controllo**

Assicurarsi che la confezione del monitor LCD includa gli elementi che seguono:

- N Monitor (e piedistallo)
- Base inferiore  $\triangledown$
- $\Delta$ Cavo d'alimentazione
- $\boxtimes$ Cavo segnale
- $\triangledown$ Manuale d'uso
- Manuale d'installazione rapida N
- $\sum$ Certificato di garanzia
- $\triangledown$ Cavo audio (modelli selezionati)

Se qualsiasi elemento manca, rivolgersi al negoziante per il supporto tecnico e l'assistenza personalizzata.

Nota: Assicurarsi di conservare lo scatolone originale e tutti gli imballaggi per trasporti futuri.

# **Capitolo II. Installazione**

### **2.1 Installazione del piedistallo**

Attenersi alle istruzioni che seguono per installare il piedistallo.

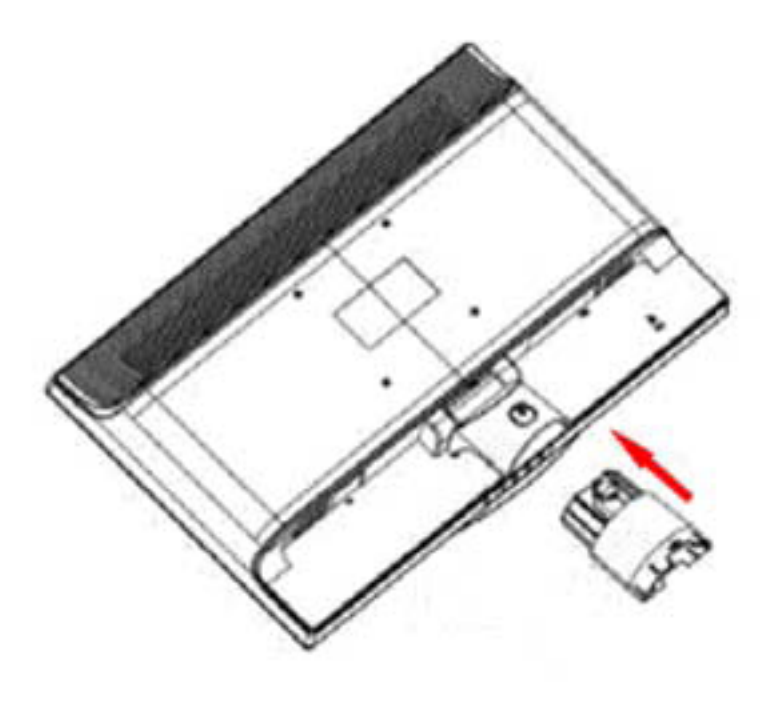

Fase 1

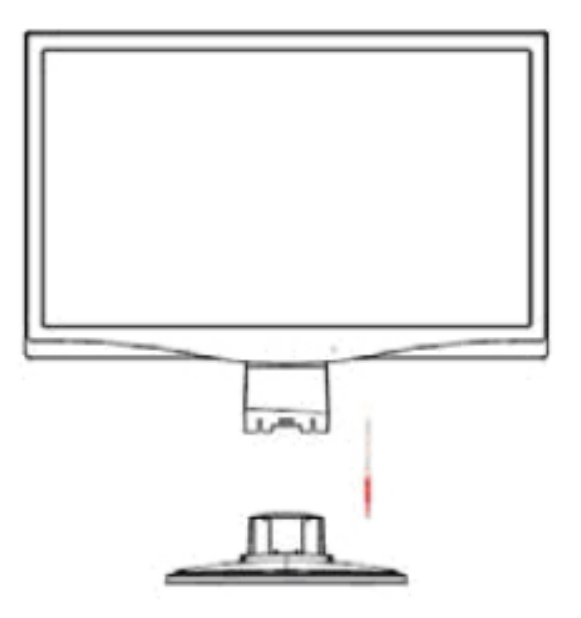

Fase 2

### **2.2 Collegare il monitor al computer.**

- 1. Spegnere il computer e scollegare il cavo d'alimentazione.
- 2. Collegare l'estremità a 15-Pin o 24-Pin del cavo segnale alla porta VGA o DVI del monitor ed al connettore VGA o DVI OUT sul retro del computer. Stringere le viti su entrambi i lati del cavo segnale.
- 3. Collegare il cavo d'alimentazione del computer e del monitor alla presa di corrente più vicina.
- 4. Accendere il computer ed il monitor. Se il monitor visualizza un'immagine, l'installazione è stata eseguita in modo corretto. Se il monitor non visualizza alcuna immagine, controllare tutti i collegamenti.
- Attenzione: 1. Per l'installazione, prima collegare il cavo segnale e poi collegare il cavo d'alimentazione alla presa di corrente per evitare di danneggiare il monitor.
	- 2. Durante l'installazione, afferrare con entrambe le mani la cornice frontale nel suo centro di gravità per evitare di far cadere e danneggiare il monitor.

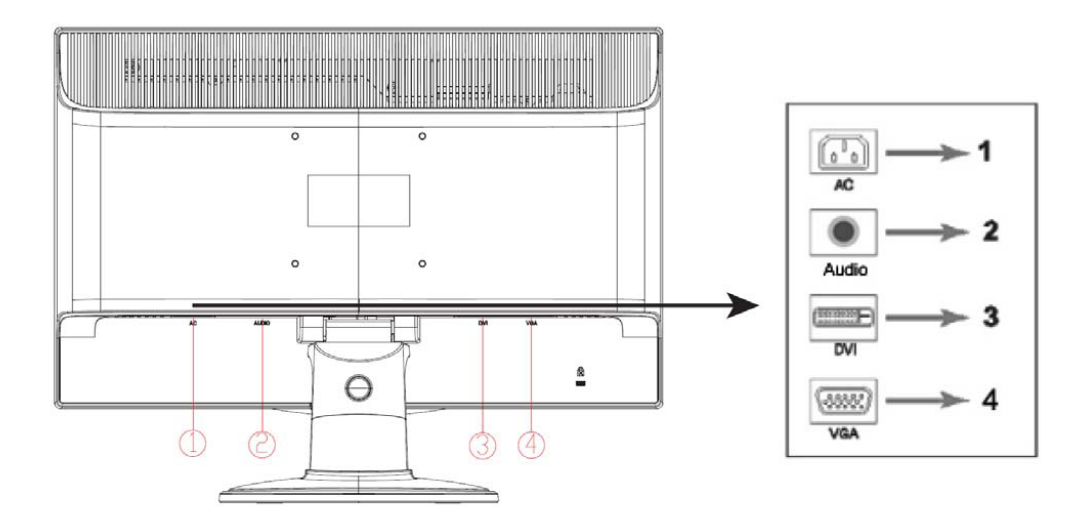

Descrizione delle porte del monitor:

- 1. Ingresso alimentazione AC
- 2. Ingresso segnale audio (modelli selezionati)
- 3. Ingresso segnale DVI
- 4. Ingresso segnale VGA

#### **Collegamento del cavo Audio (modelli selezionati)**

Collegare le casse integrate del monitor al computer ed al connettore audio, sul pannello posteriore del monitor, usando il cavo audio (fornito in dotazione a modelli selezionati).

### **2.3 Staccare il piedistallo**

1. Premere il fermaglio del piedistallo e rimuovere il piedistallo dalla base.

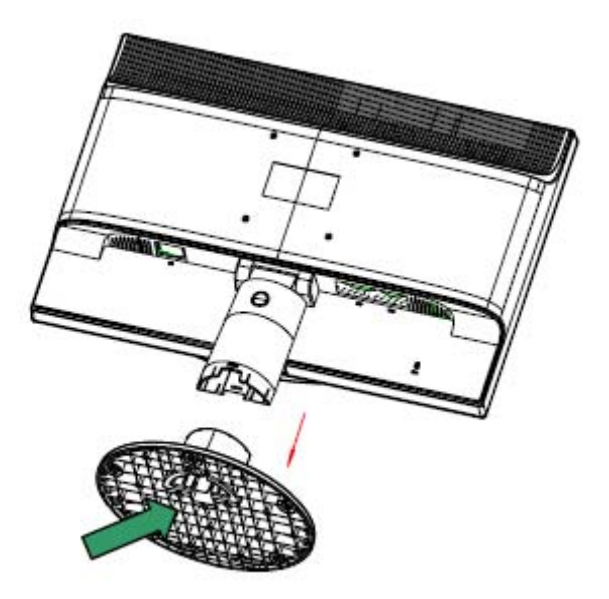

2. Premere il fermaglio della base e rimuovere la base dal monitor LCD.

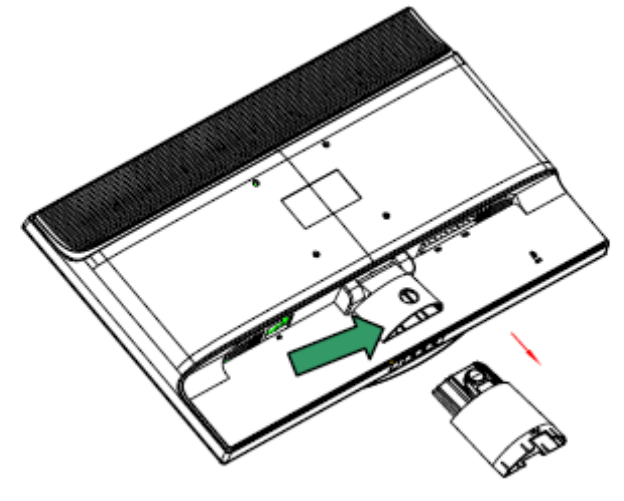

Nota: Questo monitor usa attacchi per l'installazione 100 mm x 100 mm compatibili VESA.

# **Capitolo III. Descrizione del monitor**

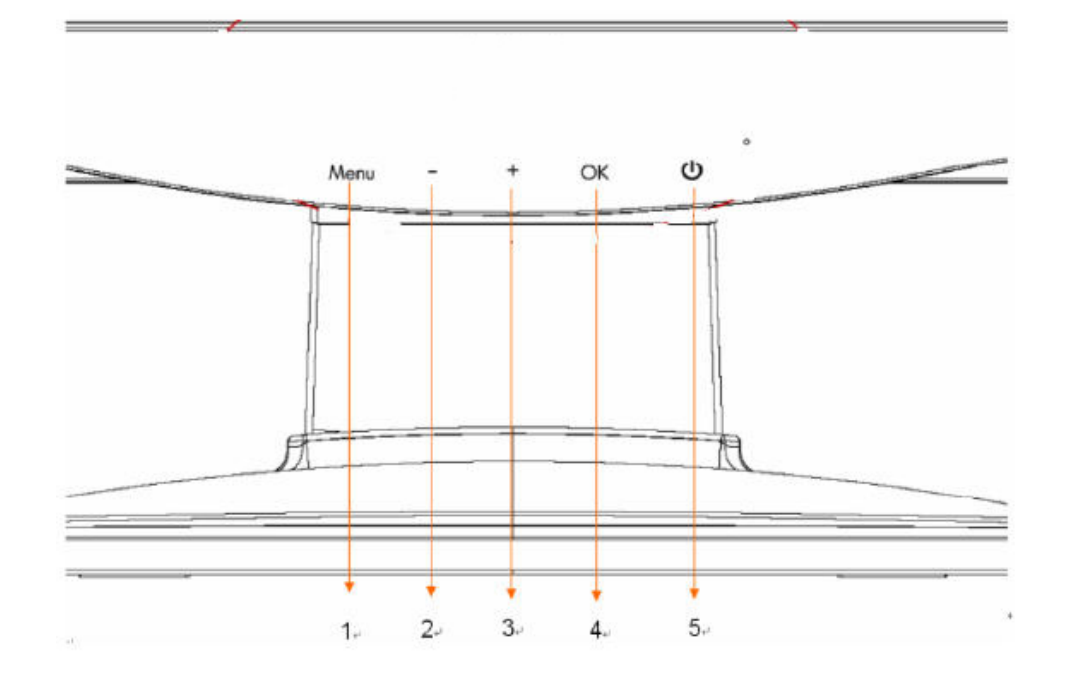

#### **Descrizione dei controlli del pannello frontale**

- 1. Tasto menu (MENU)
- 2. Tasto Selezione -(meno)
- 3. Tasto Selezione +(più)
- 4. Tasto OK (OK)<br>5. Tasto d'alimenta
- 5. Tasto d'alimentazione (POWER)

# **Capitolo IV. Istruzioni operative**

#### **4.1. Interruttore ON/OFF (accensione/spegnimento)**

Premere questo tasto per accendere/spegnere il monitor. Nota: L'interruttore ON/OFF non scollega il monitor dalla corrente elettrica. Staccare la spina dalla presa per scollegare completamente la corrente elettrica.

#### **4.2. Indicatore d'alimentazione**

Questo indicatore si accende di colore blu quando il monitor funziona in modo normale. Se il monitor è in modalità di risparmio energetico, questo indicatore diventa di colore ambra. Quando il monitor è spento, questo indicatore è spento.

#### **4.3. Caratteristiche del menu**

Si può accedere e si possono regolare tutte le seguenti funzioni del monitor usando il menu OSD (On Screen Display).

- 1. Se il monitor non è acceso, premere il tasto "Power" per accenderlo.
- 2. Premere il tasto "Menu" per attivare il menu OSD. Sarà visualizzato il menu OSD principale.
- 3. Per visualizzare il menu principale o il menu secondario, premere il tasto "+" del pannello frontale del monitor per scorrere verso l'alto, oppure il tasto "-" per scorrere verso il basso. Poi, premere il tasto "ok" per selezionare una funzione evidenziata.

Quando l'evidenziatore arriva alla fine del menu, ritorna all'inizio del menu. Quando l'evidenziatore arriva alla fine del menu, ritorna all'inizio del menu.

- 4. Premere il tasto "+" o "-" per regolare l'opzione selezionata.
- 5. Selezionare "Save" (Salva) e tornare. Se non si vuole salvare l'impostazione, selezionare "Cancel" (Annulla) nel menu secondario, oppure "Exit" (Esci) nel menu principale.
- 6. Premere il tasto "Menu" per uscire dal menu OSD.

### **4.4.Istruzioni operative del menu OSD**

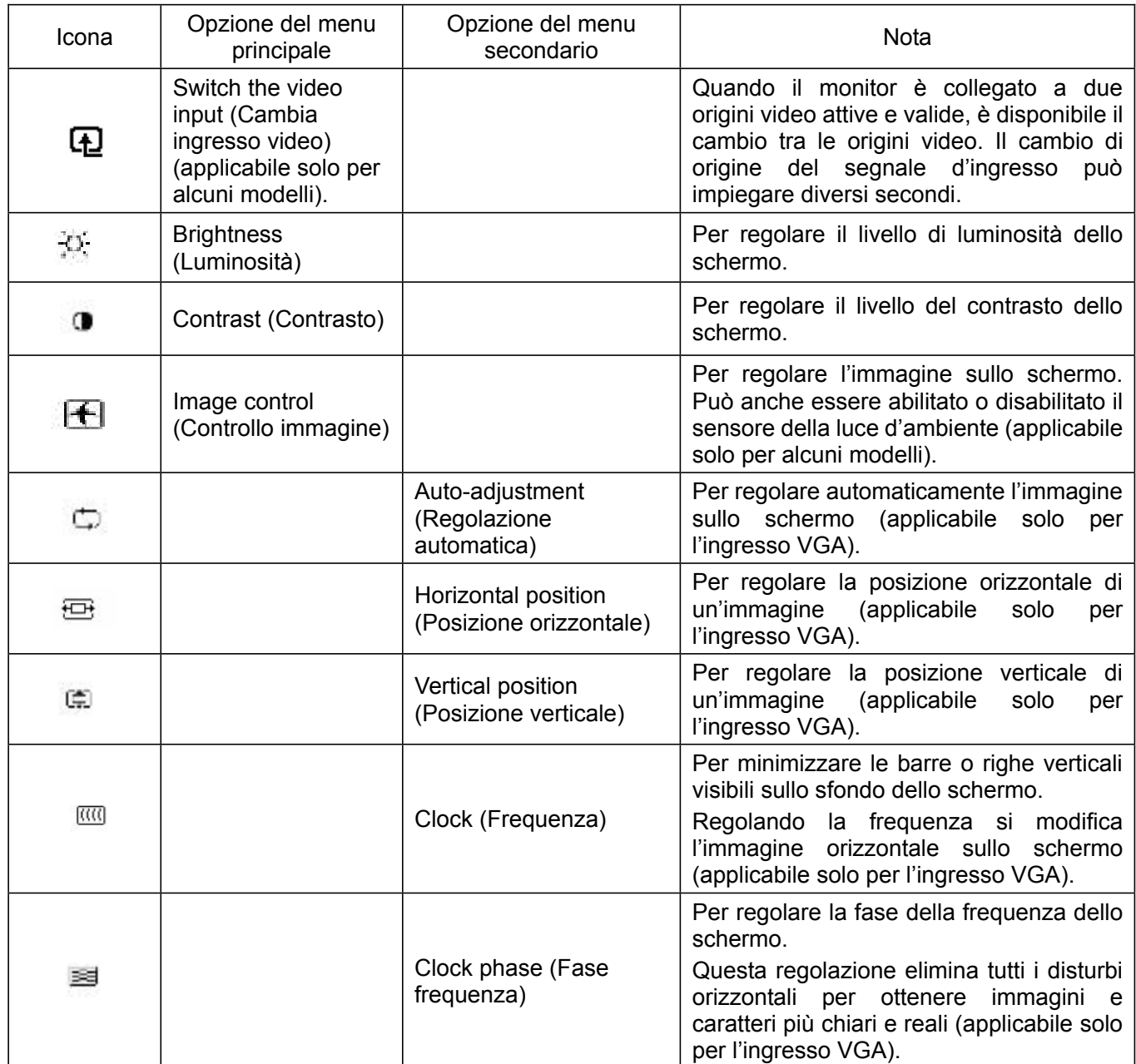

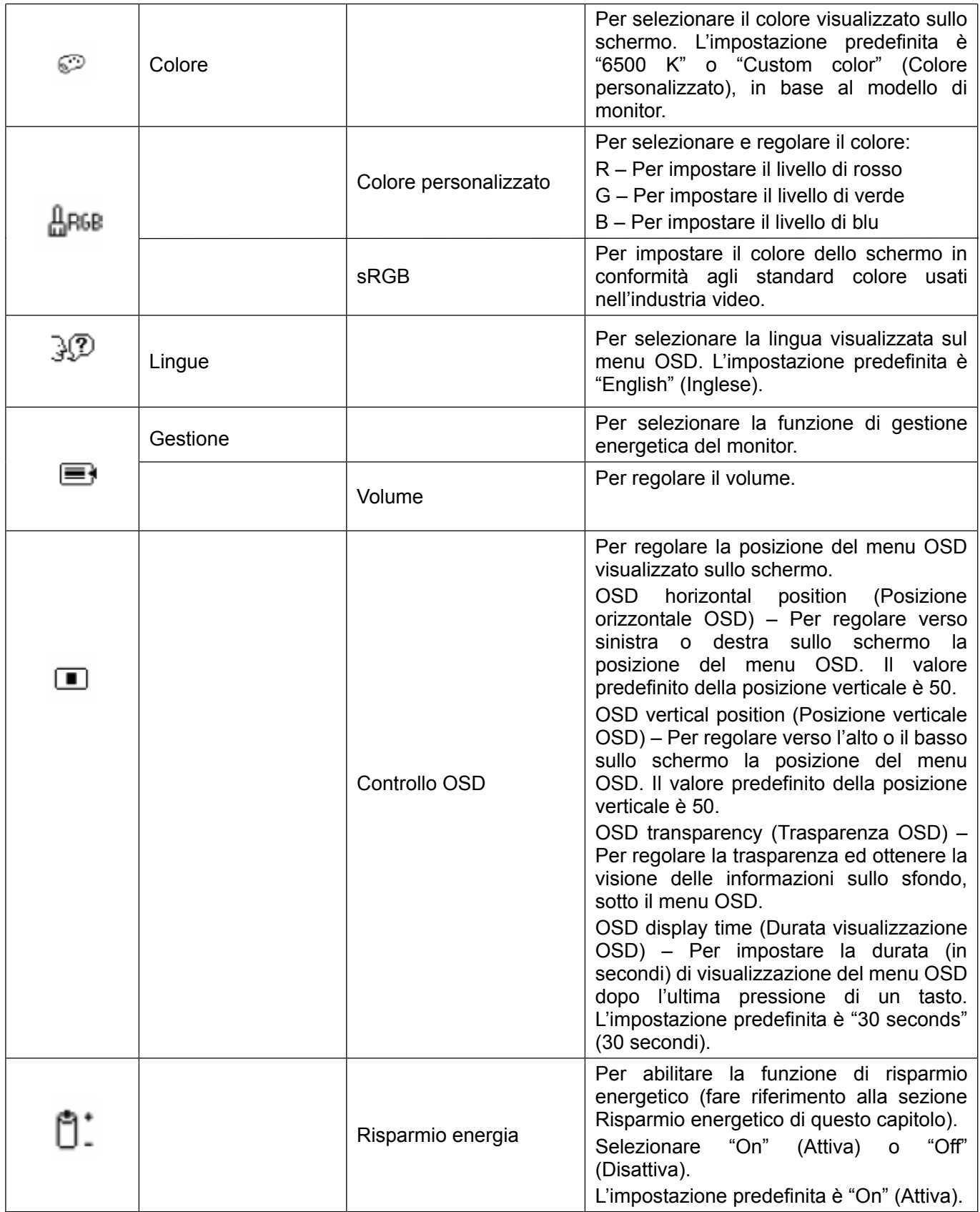

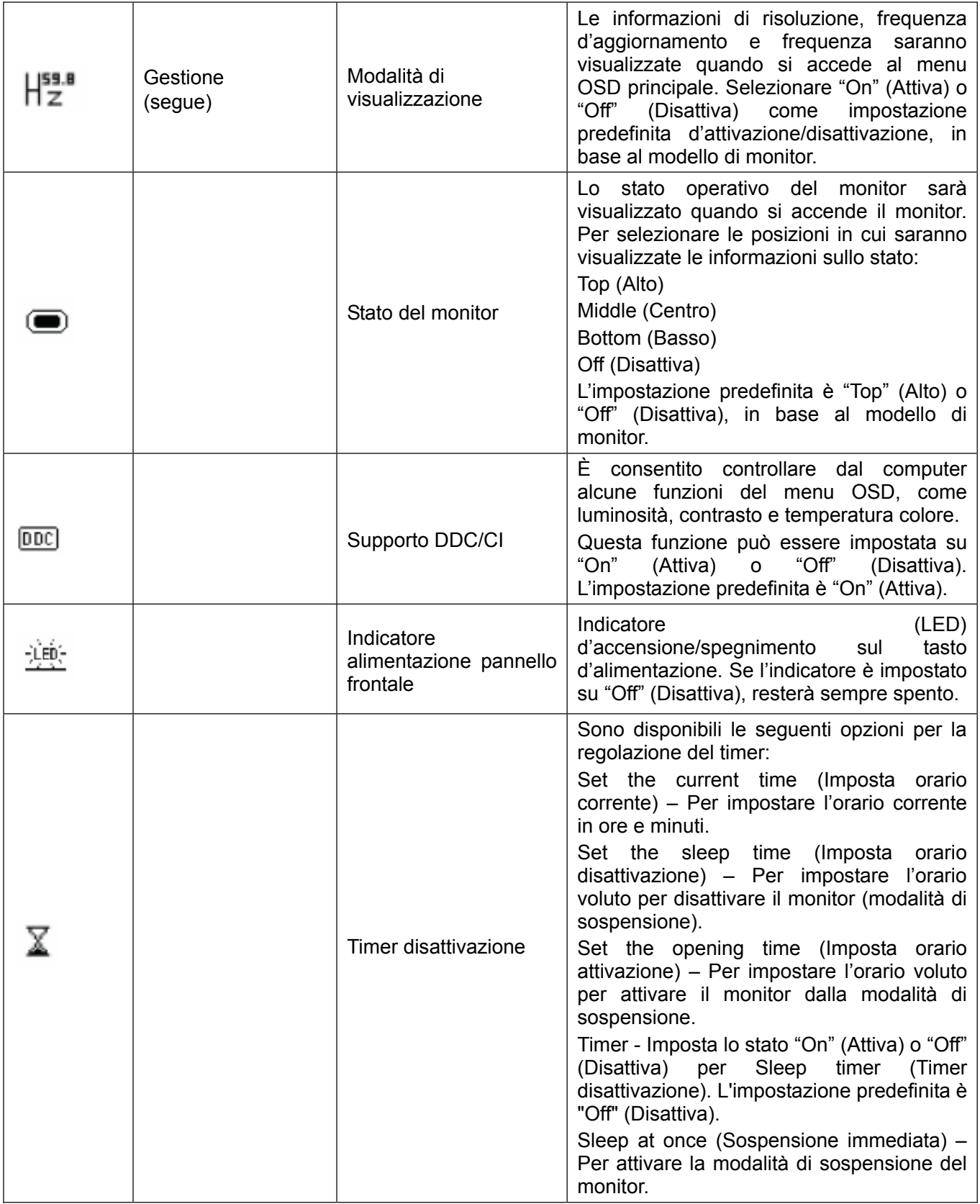

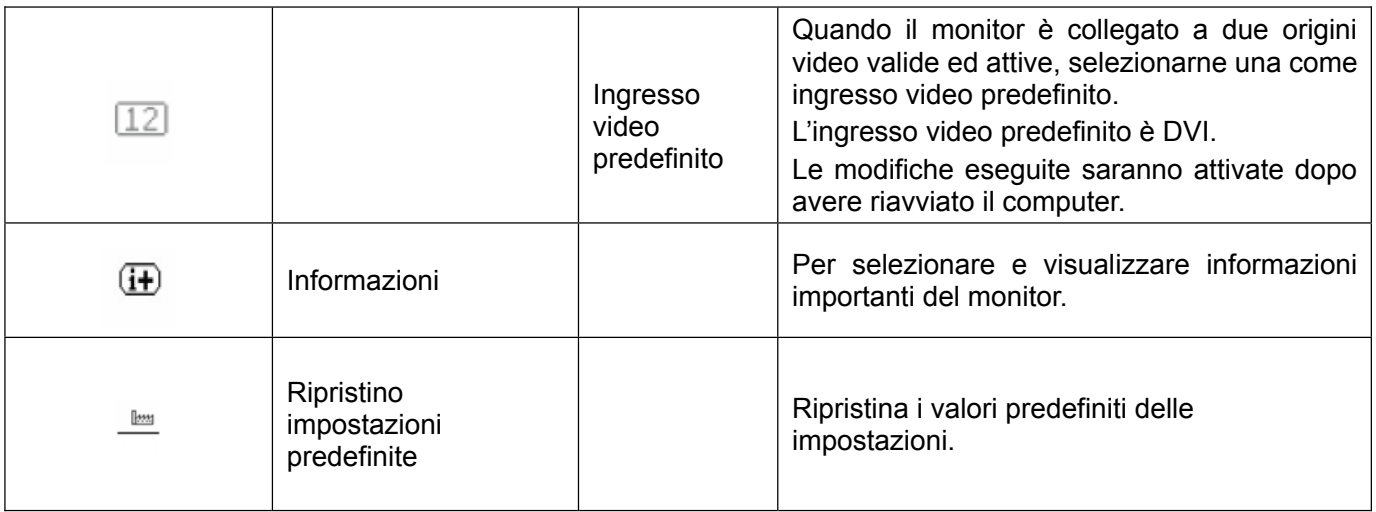

# **Capitolo V. Informazioni tecniche**

### **5.1 Modalità predefinite di visualizzazione**

#### **Modello S1931a**

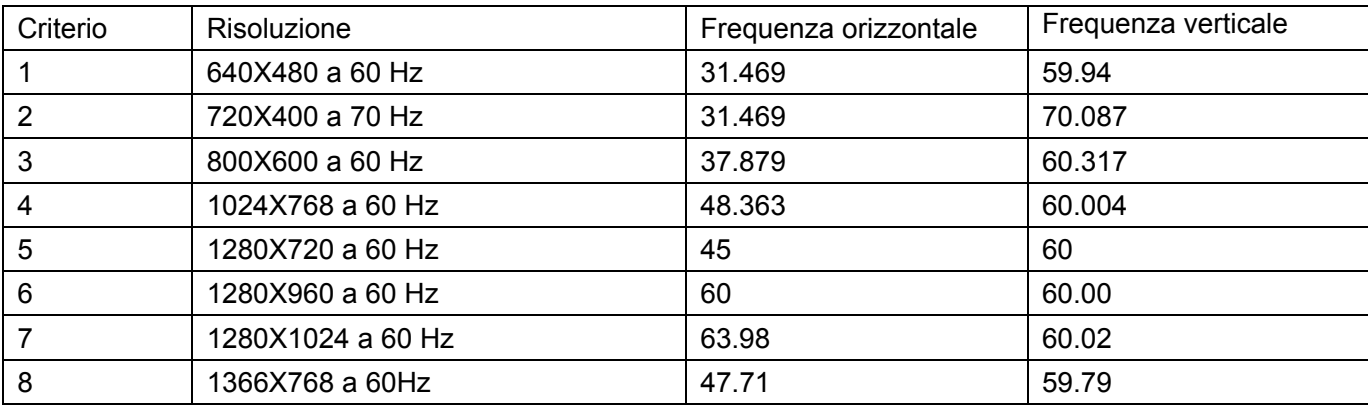

#### **Modelli S2031/S2031a**

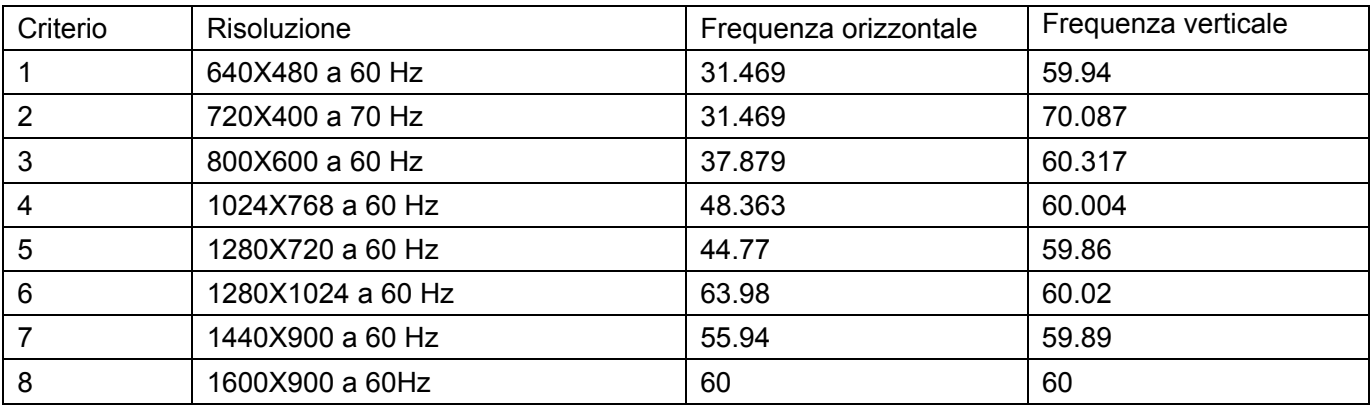

#### **Modelli S2231/S2231a/S2331/S2331a/S2321a**

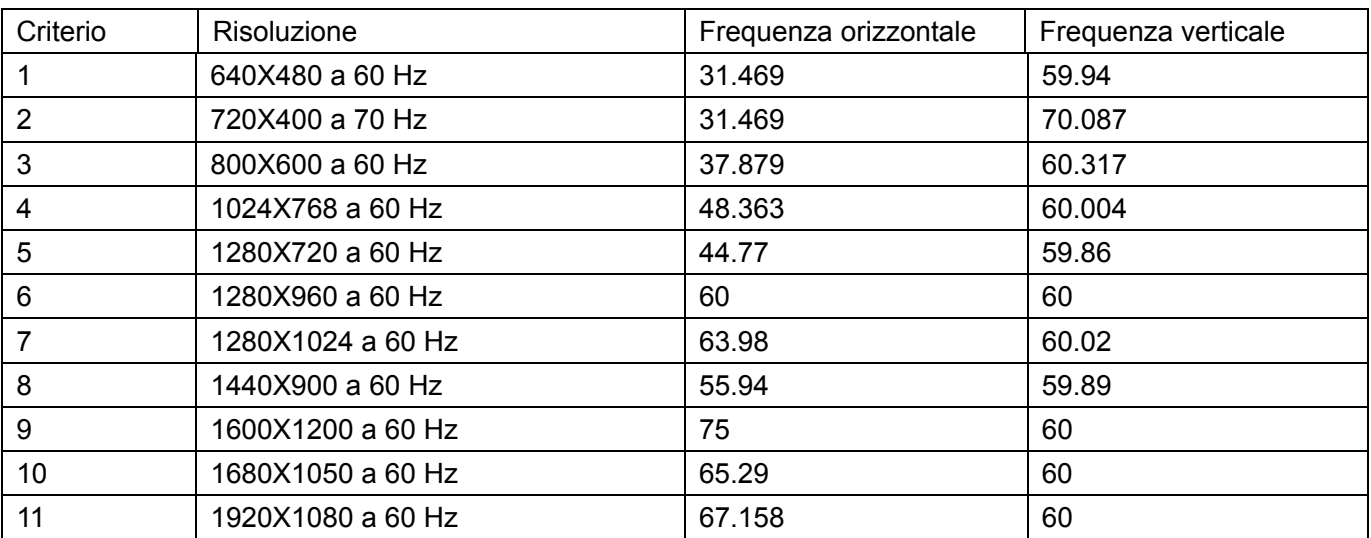

Nota: Le modalità predefinite di visualizzazione sono soggette a modifiche senza preavviso.

### **5.2 Specifiche del prodotto**

### **Modello S1931a**

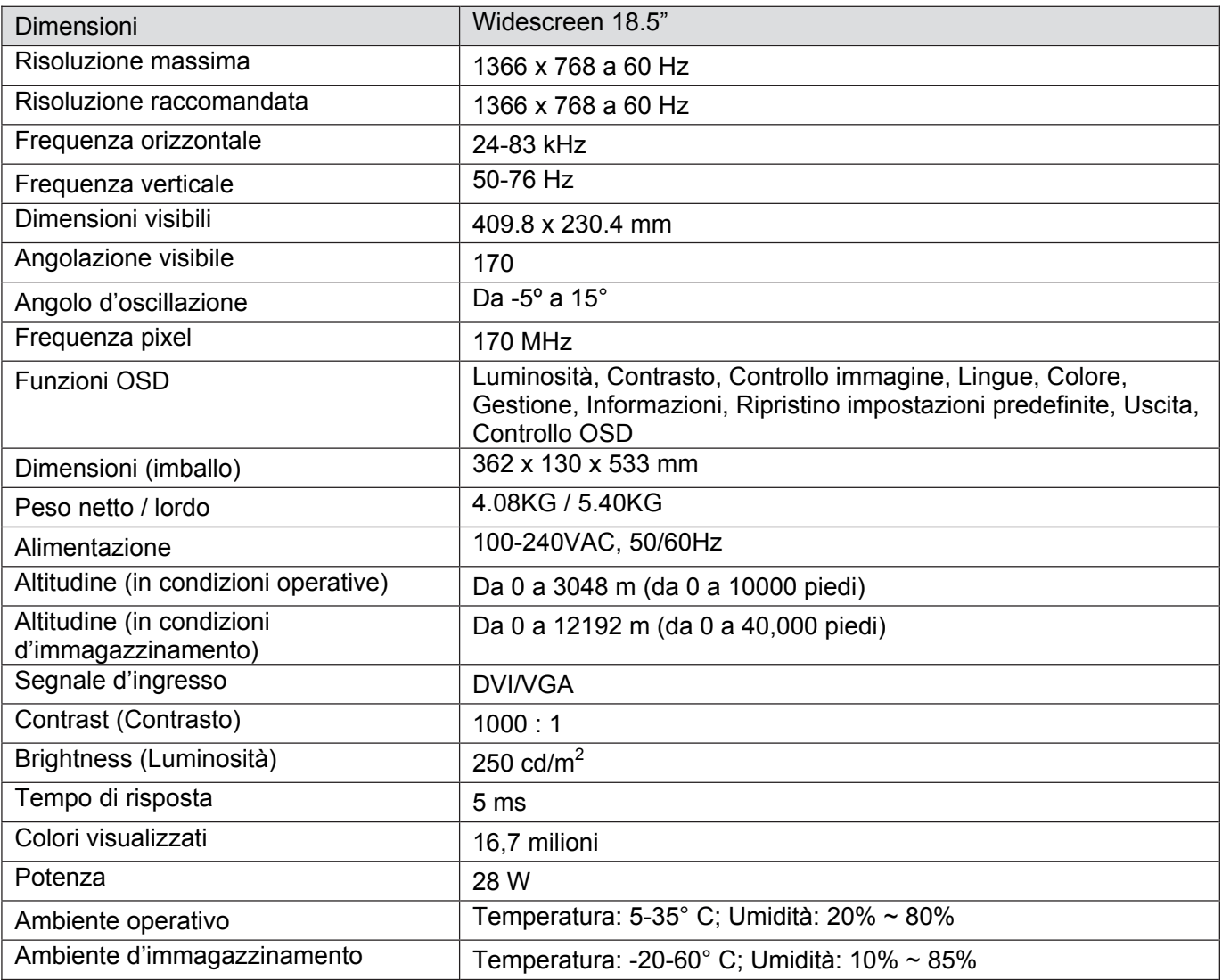

#### **Modelli S2031/S2031a**

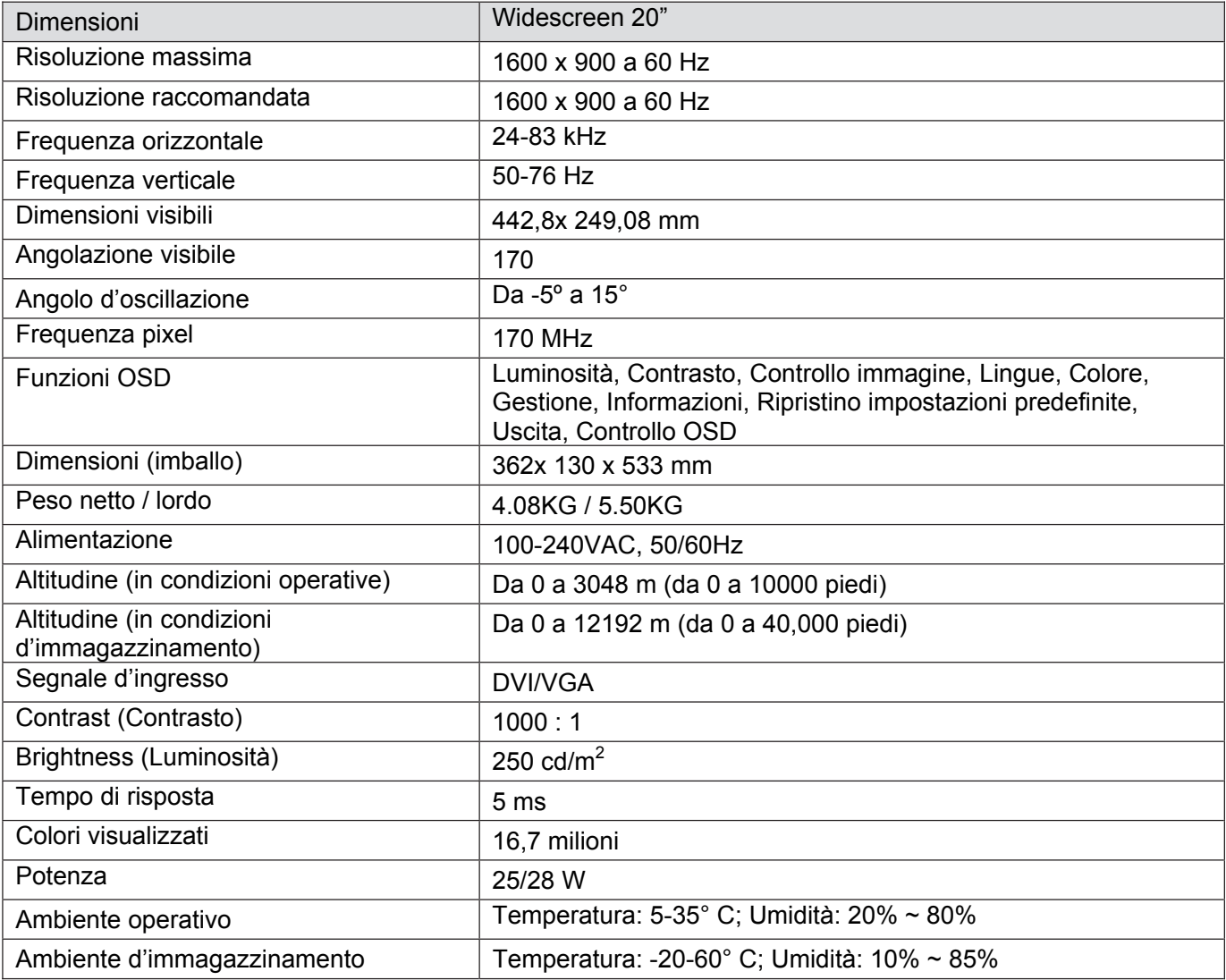

#### **Modelli S2231/S2231a**

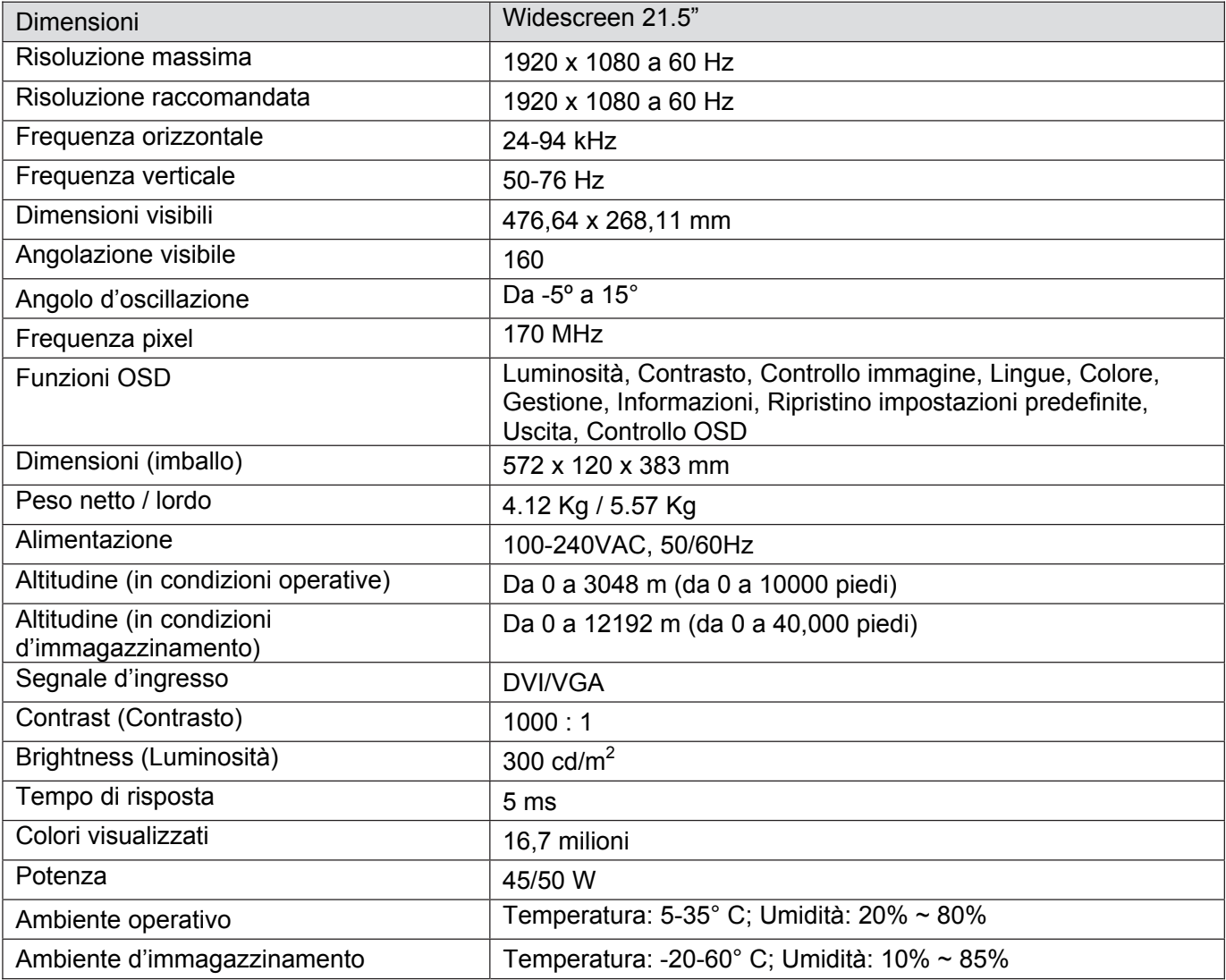

#### **Modelli S2331/S2331a**

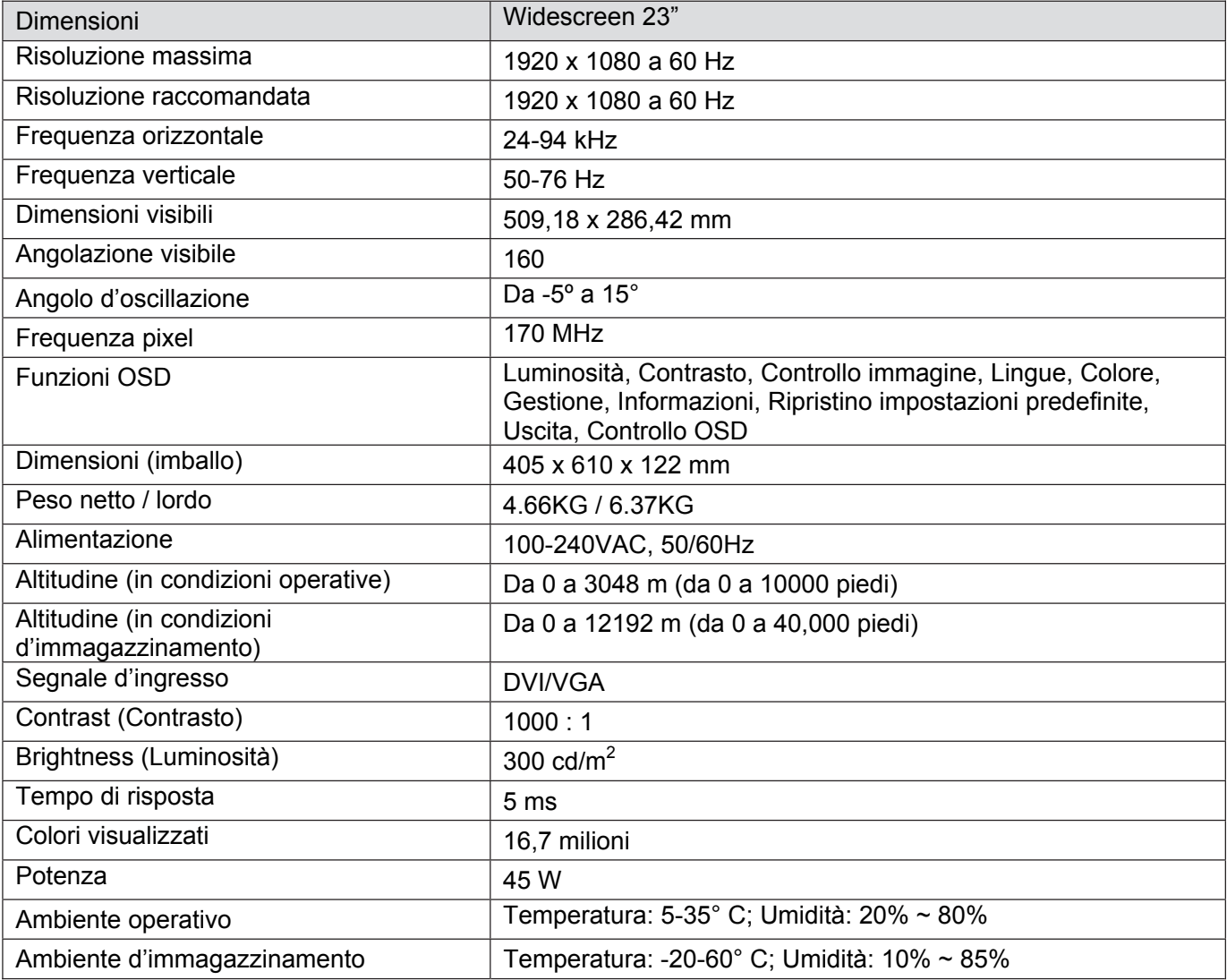

#### **Modelli S2321a**

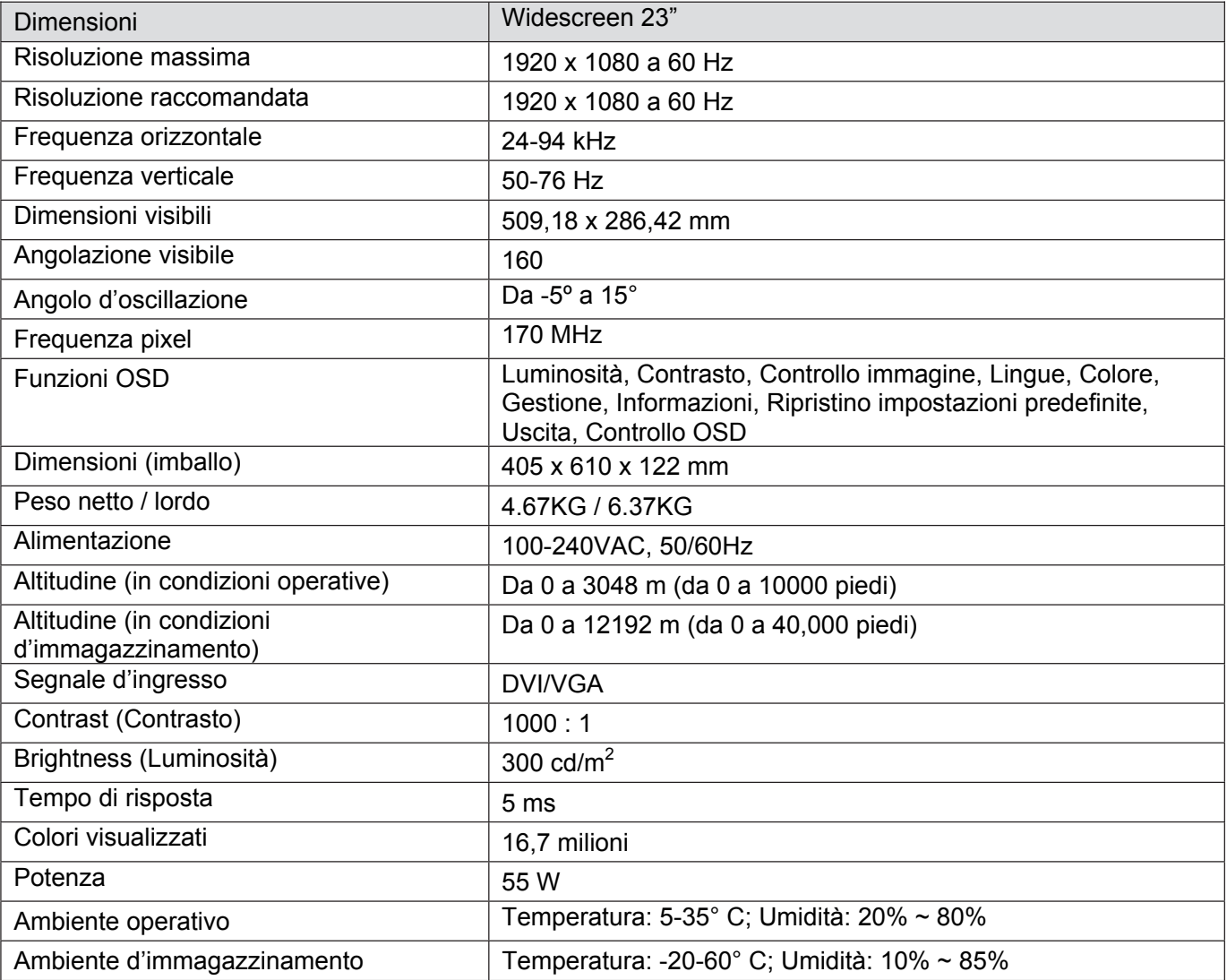

Nota: Le specifiche di cui sopra sono soggette a cambiamenti senza preavviso.

### **5.3 Connettore del cavo segnale**

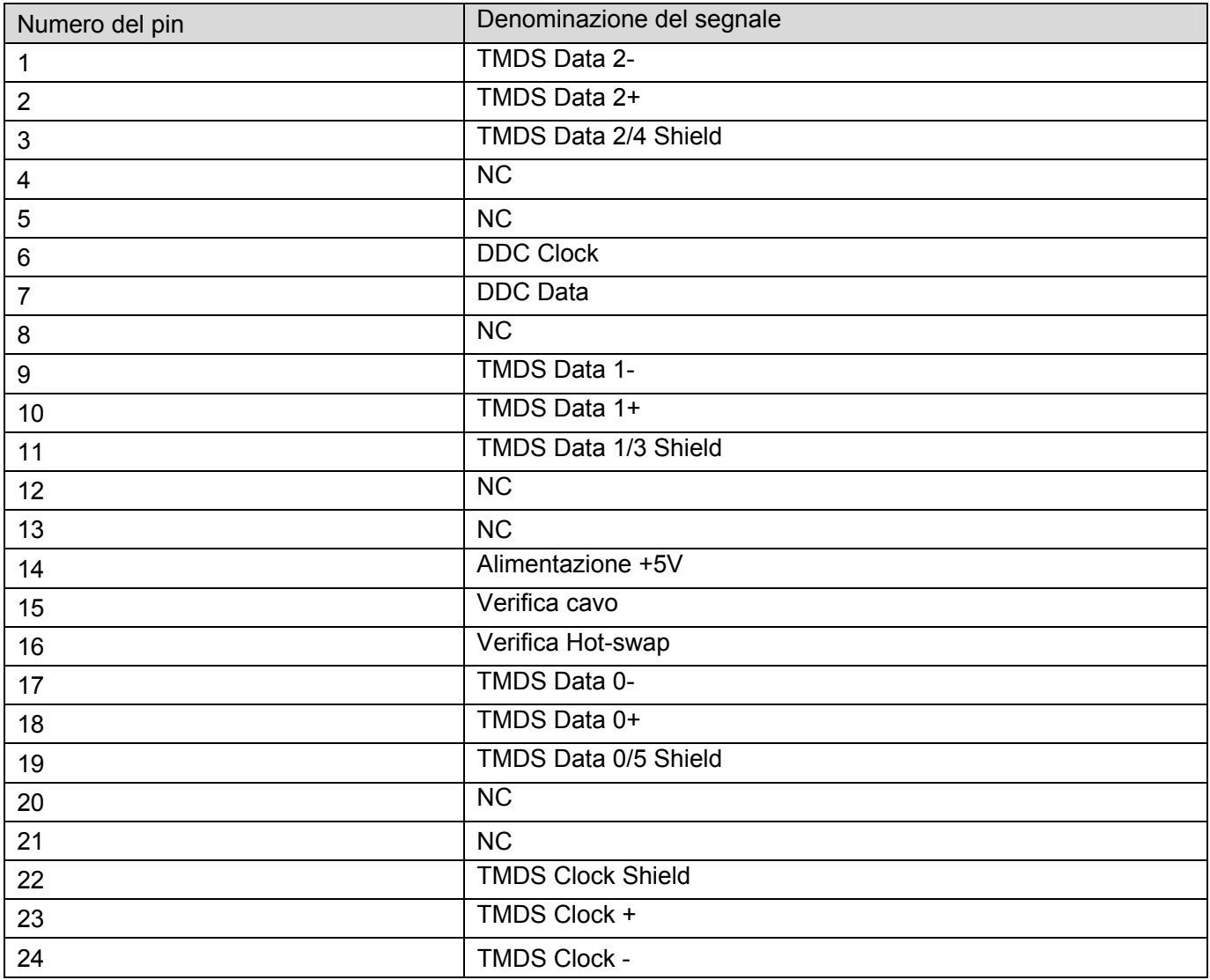

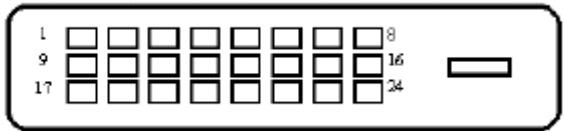

Interfaccia DVI

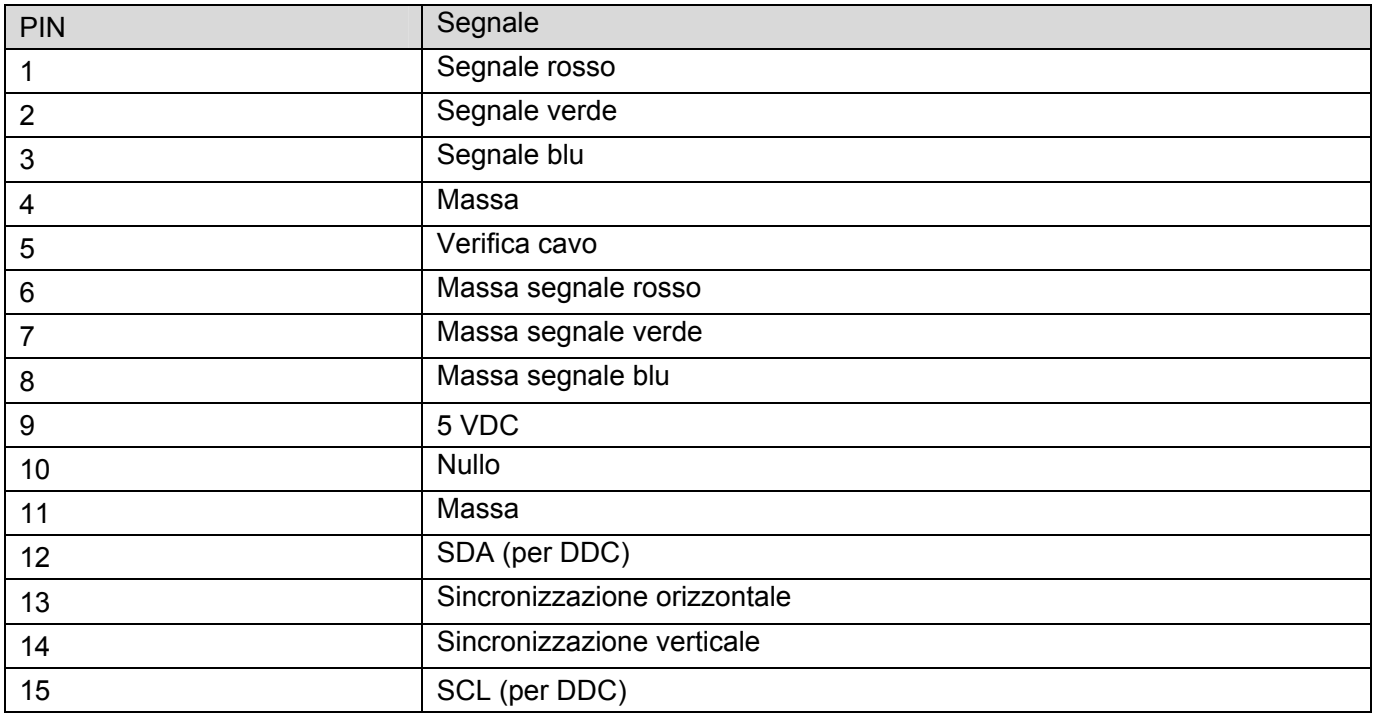

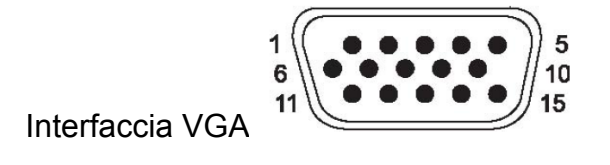

### **5.4 Verifica pannello**

La percentuale di pixel validi di ciascuno schermo LCD raggiunge il 99.99% o più. Tuttavia, meno dello 0,01% dei pixel può provocare la visualizzazione di punti scuri sullo schermo.

# **A Disposizioni sulla sicurezza e sulla manutenzione**

### **Importanti informazioni sulla sicurezza**

Insieme al monitor è fornito in dotazione un cavo d'alimentazione. Se è usato un altro cavo d'alimentazione, usare solamente cavi e collegamenti appropriati per questo monitor. Per informazioni sul corretto cavo d'alimentazione da usare con questo monitor, fare riferimento alla sezione "Collegamento del cavo d'alimentazione" del paragrafo Installazione del monitor

**AVVISO!** Per ridurre il rischio di scariche elettriche o danni all'attrezzatura:

- Non sopprimere la funzione di messa a terra del cavo d'alimentazione. La spina con messa a terra svolge un'importante funzione di protezione.
- Collegare il cavo d'alimentazione ad una presa di corrente con messa a terra che sia sempre facilmente accessibile.
- Togliere l'alimentazione dal prodotto scollegando il cavo d'alimentazione dalla presa di corrente.

Non collocare nulla sui cavi o sul cavo d'alimentazione per garantire la sicurezza personale. Sistemare i cavi in modo che nessuno possa mai calpestarli o inciamparvi. Non tirare i cavi. Afferrare sempre la spina e non il cavo quando si scollegano i cavi.

Per ridurre il rischio di gravi lesioni, leggere la *Guida alla sicurezza ed al comfort*. Descrive il posto di lavoro, l'installazione e la postura appropriata, le sane abitudini di lavoro degli utenti e fornisce importanti informazioni elettriche e meccaniche. Questa guida si trova all'indirizzo http://www.hp.com/ergo e/o nei documenti del CD, se fornito in dotazione al monitor.

**ATTENZIONE:** Per proteggere il monitor, come anche il computer, collegare tutti i cavi  $\wedge$ d'alimentazione del computer e delle sue periferiche (come monitor, stampanti, scanner) ad un dispositivo di protezione dai picchi di corrente come una ciabatta con fusibile o un gruppo di continuità UPS (Uninterruptible Power Supply). Non tutte le ciabatte forniscono la protezione dai picchi di corrente; la ciabatta deve avere un'etichetta che specifica chiaramente questa capacità. Usare ciabatte per le quali il produttore offre garanzie di sostituzione per i danni, in modo da assicurare le attrezzature nel caso la funzione di protezione venga a mancare.

Usare mobili appropriati e di dimensioni corrette progettati per supportare in modo appropriato il monitor LCD HP.

**AVVISO!** I monitor LCD collocati in modo inappropriato su cassettiere, librerie, scaffali, tavoli, altoparlanti, cassettoni o carrelli, possono cadere e provocare lesioni personali.

Deve essere prestata attenzione a sistemare tutti i cavi collegati al monitor LCD in modo che non possano essere tirati, afferrati, o essere d'intralcio ai passanti.

## **Precauzioni di sicurezza**

- Usare solo sorgenti d'alimentazione e collegamenti compatibili con questo monitor, come indicato sull'etichetta/targhetta del monitor.
- Assicurarsi che l'amperaggio totale dei prodotti collegati alla presa non ecceda la portata della presa di corrente, e che l'amperaggio totale dei prodotti collegati al cavo d'alimentazione non ecceda la portata del cavo d'alimentazione. Controllare l'etichetta elettrica per determinate l'amperaggio (Amp o A) di ciascun dispositivo.
- Installare il monitor vicino ad una presa di corrente facilmente accessibile. Scollegare il monitor afferrando la spina per estrarla dalla presa di corrente. Non scollegare mai il monitor tirando il cavo.
- Non permettere a nulla di appoggiarsi sul cavo d'alimentazione. Non camminare sul cavo d'alimentazione.

### **Disposizioni sulla manutenzione**

Per migliorare le prestazioni ed allungare la durata del monitor:

- Non aprire le coperture del monitor né tentare di riparare questo prodotto da sé. Regolare solo i controlli descritti nelle istruzioni operative. Se il monitor non funziona in modo corretto, oppure se è stato fatto cadere o è danneggiato, rivolgersi al rivenditore, concessionario o centro assistenza autorizzato HP.
- Usare solo sorgenti d'alimentazione e collegamenti appropriati per questo monitor, come indicato sull'etichetta/targhetta del monitor.
- Assicurarsi che l'amperaggio totale dei prodotti collegati alla presa non ecceda la portata della presa di corrente, e che l'amperaggio totale dei prodotti collegati al cavo d'alimentazione non ecceda la portata del cavo d'alimentazione. Controllare l'etichetta elettrica per determinate l'amperaggio (Amp o A) di ciascun dispositivo.
- Installare il monitor vicino ad una presa di corrente facilmente accessibile. Scollegare il monitor afferrando la spina per estrarla dalla presa di corrente. Non scollegare mai il monitor tirando il cavo.
- Spegnere il monitor quando non è in uso. La durata del monitor può essere allungata in modo sostanziale usando uno screensaver e spegnendo il monitor quando non è in uso.
- Le fessure e le aperture sulle coperture servono per la ventilazione. Queste aperture non devono essere bloccate o coperte. Non inserire mai alcun oggetto di qualsiasi tipo nelle fessure o altre aperture.
- Non fare cadere il monitor né collocarlo su superfici instabili.
- .. Non permettere a nulla di appoggiarsi sul cavo d'alimentazione. Non camminare sul cavo d'alimentazione.
- Il monitor deve stare in un'area ben ventilata, lontano dalla luce, calore o umidità eccessiva.
- Quando si rimuove la base del monitor, è necessario adagiare il monitor a faccia in giù su una superficie morbida per evitare graffi, deformazioni o rotture.

#### **Pulizia del monitor**

- **1.** Spegnere il monitor ed il computer.
- **2.** Scollegare il monitor dalla presa a muro.
- **3.** Pulire le plastiche del monitor con un panno pulito inumidito con acqua.
- **4.** Pulire lo schermo del monitor con un detergente per schermi antistatico.

#### **Spedizione del monitor**

Conservare la confezione originale in un magazzino. Potrebbe essere necessaria in futuro per la spedizione del monitor.

**ATTENZIONE:** Non usare benzene, solventi, ammoniaca o altre sostanze volatili per pulire il monitor o lo schermo. Questi prodotti chimici possono danneggiare la finitura delle coperture come anche lo schermo.

# **B Disposizioni delle agenzie governative**

### **Avviso FCC (Federal Communications Commission)**

Questa attrezzatura è stata collaudata e trovata conforme ai limiti previsti per un apparecchio digitale di Classe B, in conformità alla parte 15 delle Normative FCC. Questi limiti sono designati a fornire una protezione ragionevole da interferenze dannose in un'installazione residenziale. Questa attrezzatura genera, utilizza e può emettere energia di frequenza radio e, se non è installata e utilizzata secondo le istruzioni, può causare interferenze dannose alle comunicazioni radio. Non c'è tuttavia garanzia che non si manifestino interferenze in installazioni particolari. Se questa attrezzatura provoca interferenze dannose alla ricezione radiofonica o televisiva, che possono essere determinate accendendo o spegnendo l'attrezzatura, si invita l'utente a cercare di correggere l'interferenza adottando una o più delle seguenti misure:

- Riorientare o riposizionare l'antenna di ricezione.
- Aumentare la distanza tra l'attrezzatura ed il ricevitore
- Collegare l'attrezzatura ad una presa di corrente su un circuito diverso da quello al quale è collegato il ricevitore.
- Consultare il rivenditore o un tecnico specializzato radio / TV per aiuto.

#### **Modifiche**

La FCC impone di avvisare l'utente che qualsiasi cambiamento o modifica apportata a questo dispositivo non espressamente approvata dalla Hewlett Packard Company, può annullare l'autorità all'uso da parte dell'utente di questa attrezzatura.

#### **Cavi**

I collegamenti a questo dispositivo devono essere eseguiti usando cavi schermati connettori protetti da cappucci RFI/EMI per preservare la conformità alle Regole e Normative FCC.

### **Dichiarazione di conformità dei prodotti marchiati col logo FCC (solo Stati Uniti)**

Questo prodotto è conforme alla Parte 15 delle Norme FCC. Il funzionamento è soggetto alle seguenti due condizioni:

- **1.** Questo dispositivo non può provocare interferenze dannose.
- **2.** Questo dispositivo non può provocare interferenze dannose; (2) questo dispositivo deve accettare tutte le interferenze ricevute, incluse le interferenze che possono provocare operazioni indesiderate.

Per domande sul prodotto, rivolgersi a:

Hewlett Packard Company

P. O. Box 692000, Mail Stop 530113

Houston, Texas 77269-2000

Oppure chiamare il numero 1-800-HP-INVENT (1-800 474-6836)

Per domande su questa dichiarazione FCC, rivolgersi a:

Hewlett Packard Company

P. O. Box 692000, Mail Stop 510101

Houston, Texas 77269-2000

Oppure chiamare il numero (281) 514-3333

Per identificare questo prodotto, fare riferimento al numero di parte, numero serie o numero del

modello che si trova sul prodotto.

### **Avviso Canadese**

Questo apparato digitale di classe B è conforme alle normative canadesi relative alle attrezzature che provocano interferenze.

### **Avis Canadien**

Cet appareil numérique de la classe B respecte toutes les exigences du Règlement sur le matériel brouilleur du Canada.

### **Avviso dell'Unione Europea**

Questo prodotto è conforme alle seguenti Direttive UE:

- Direttiva 2006/95/CE sui bassi voltaggi
- Direttiva sulle Emissioni Elettromagnetiche (EMC) 2004/108/CE
- Direttiva sulla Progettazione ecologica 2009/125/CE, dove applicabile

La conformità CE di questo prodotto è valida solo se il prodotto è alimentato usando il

corretto adattatore AC marchiato CE fornito dalla HP.

La conformità con queste direttive implica la conformità agli standard Europei armonizzati (Norme Europee) che sono elencati nella Dichiarazione di Conformità UE fornita dalla Hewlett-Packard per questo prodotto o famiglia di prodotti.

Questa conformità è indicata dai seguenti marchi di conformità applicati al prodotto:

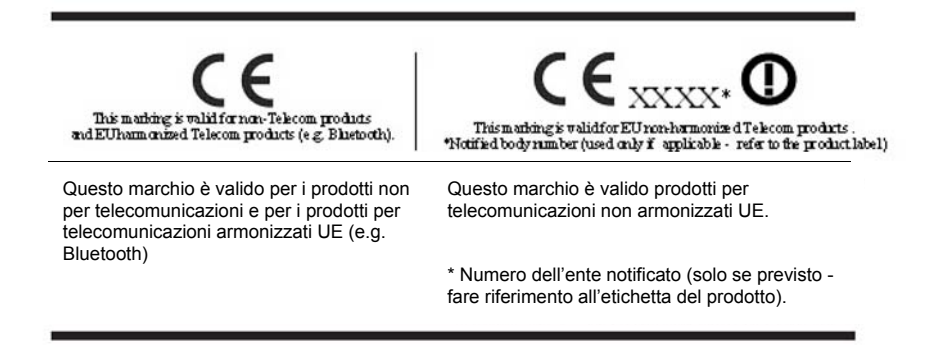

La Dichiarazione di Conformità CE UE ufficiale di questo dispositivo si trova all'indirizzo

http://www.hp.eu/certificates.

L'ufficio di contatto per le questioni legali è: Hewlett-Packard GmbH, HQ-TRE, Herrenberger

Strasse 140, 71034 Boeblingen, Germania.

Le guide all'installazione, in dotazione ai prodotti, forniscono le informazioni sulla configurazione.

### **Requisiti del cavo d'alimentazione**

Il cavo d'alimentazione del monitor è fornito di funzione ALS (Automatic Line Switching ). Questa funzione permette al monitor di funzionare a tensioni d'ingresso comprese tra 100–120V e 200-240V.

Il cavo d'alimentazione (cavo flessibile o spina a muro) ricevuto insieme al monitor soddisfa i requisiti per l'uso nel paese dove è stato acquistata l'attrezzatura.

Se è necessario procurarsi un cavo d'alimentazione per un paese diverso, è necessario acquistare un cavo d'alimentazione che sia approvato in quel paese.

Il cavo d'alimentazione deve avere le caratteristiche assegnate per il prodotto, per la tensione e per la potenza riportati sull'etichetta elettrica del prodotto. La tensione e la potenza del cavo d'alimentazione devono essere maggiori della tensione e della potenza riportati sul prodotto. Inoltre, l'area della sezione trasversale del cavo deve essere come minimo di 0,75 mm² o 18 AWG, e la lunghezza del cavo deve essere compresa tra 6 piedi (1,8 m) e 12 piedi (3,6 m). Rivolgersi ad un distributore autorizzato HP per tutte le domande sul tipo di cavo d'alimentazione da usare.

I cavi d'alimentazione devono essere sistemati in modo che non sia possibile calpestarli, e in modo che non sia possibile appoggiarvi o collocarvi sopra cose che possono comprimerli. Deve essere prestata particolare attenzione alla spina, alle prese di corrente ed al punto in cui il cavo esce dal prodotto.

#### **Requisiti Giapponesi per il cavo d'alimentazione**

In Giappone: usare solo il cavo d'alimentazione fornito in dotazione a questo prodotto.

**ATTENZIONE:** Non usare con altri prodotti il cavo d'alimentazione ricevuto con questo prodotto.

### **Avvisi ambientali**

#### **Smaltimento dei materiali**

Questo prodotto HP contiene mercurio nella lampada fluorescente dello schermo LCD che potrebbe richiedere un trattamento speciale al termine della sua durata.

Lo smaltimento di queste materie può essere regolato da leggi a causa di considerazioni ambientali. Per informazioni sullo smaltimento e sul riciclaggio, rivolgersi alle autorità locali oppure all'EIA (Electronic Industries Alliance) http://www.eiae.org.

#### **Smaltimento di attrezzature da parte di cittadini privati della Comunità Europea**

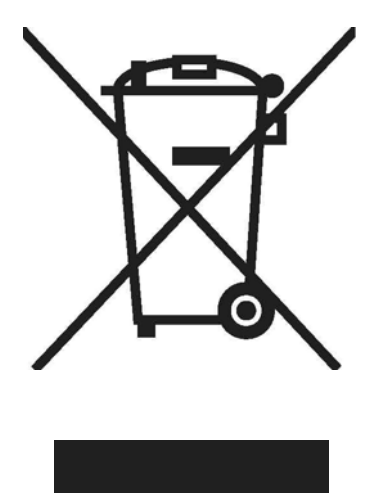

Questo simbolo sul prodotto, o sulla sua confezione, significa che il prodotto non deve essere smaltito insieme ai rifiuti urbani. Invece è responsabilità dell'utente smaltire l'attrezzatura portandola presso punti designati di raccolta per il riciclaggio o per lo smaltimento di componenti elettrici ed elettronici. La raccolta differenziata dei rifiuti ed il riciclaggio delle attrezzature al momento dello smaltimento aiuta a conservare le risorse naturali e ad assicurare che l'attrezzatura sia riciclata in modo tale da proteggere la salute umana e l'ambiente. Per altre informazioni sui punti di raccolta per il riciclaggio delle attrezzature, rivolgersi al municipio, al servizio di nettezza urbana oppure al negozio dove è stato acquistato il prodotto.

#### **Sostanze chimiche**

La HP è impegnata a fornire ai clienti informazioni sulle sostanze chimiche contenute nei suoi prodotti, in conformità a requisiti legali come la Direttiva 2006/121/CE del Parlamento Europeo e del Consiglio 1907/2006 concernente la registrazione, la valutazione, l'autorizzazione e la restrizione delle sostanze chimiche (REACH). Un rapporto informativo sulle sostanze chimiche contenute in questo prodotto si trova all'indirizzo: http://www.hp.com/go/reach.

#### **Programma di riciclaggio HP**

La HP incoraggia i clienti a riciclare i dispositivi elettronici usati, le cartucce originali HP e le batterie ricaricabili. Per altre informazioni sui programmi di riciclaggio, visitare il sito: http://www.hp.com/ recycle.

#### **RoHS (Restriction of Hazardous Substances)**

Una normativa Giapponese, definita nelle specifiche del JIS C 0950, 2005, impone ai produttori di fornire le dichiarazioni sui contenuti dei materiali per certe categorie di prodotti elettronici messi in vendita dopo il 1 Luglio 2006. Per vedere la dichiarazione sui contenuti dei materiali di questo prodotto (JIS C 0950), visitare il sito: http://www.hp.com/go/jisc0950.

2008年、日本における製品含有表示方法、JISC0950が公示されました。製 造事業者は、2006年7月1日以降に販売される電気・電子機器の特定化学 物質の含有につきまして情報提供を義務付けられました。製品の部材表示 につきましては、www.hp.com/go/jisc0950を参照してください。

#### 有毒有害物质/元素的名称及含量表

#### 根据中国 (电子信息产品污染控制管理办法)

#### 液晶显示器

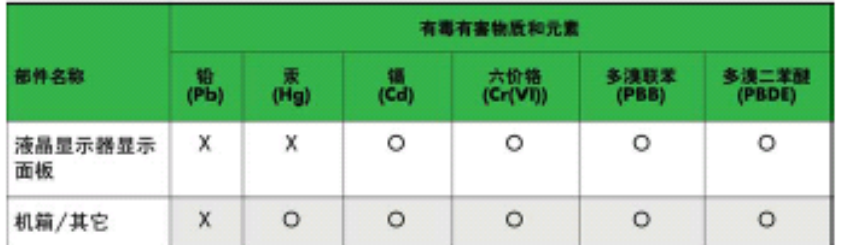

#### CRT 显示器

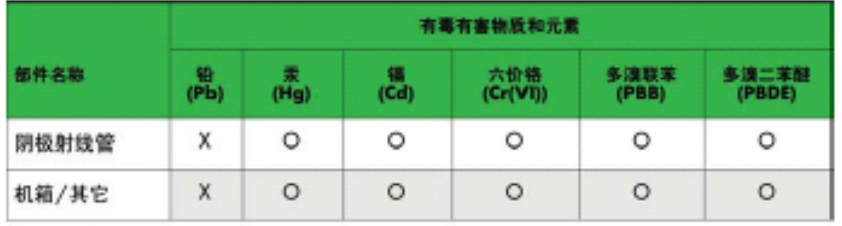

O: 表示该有毒或有害物质在该部件所有均质材料中的含量均在 SJ/T11363-2006标准规定的限量要求以下。

X: 表示该有毒或有害物质至少在该部件所用的某一均质材料中的含量超 出 SJ/T11363-2006标准规定的限量要求。

表中标有"X"的所有部件都符合欧盟 RoHS 法规--"欧洲议会和欧盟理 事会 2003年1月27日关于电子电器设备中限制使用某些有害物质的 2002/95/EC 号指令"。

注: 环保使用期限的参考标识取决于产品正常工作的温度和湿度等条件。

### **Normativa Turca EEE**

In conformità alla Normativa EEE

Yönetmeliğine Uygundur

# **C Risoluzione dei problemi**

### **Soluzione dei problemi comuni**

La tabella che segue elenca problemi possibili, la causa possibile di ciascun problema e le soluzioni raccomandate:

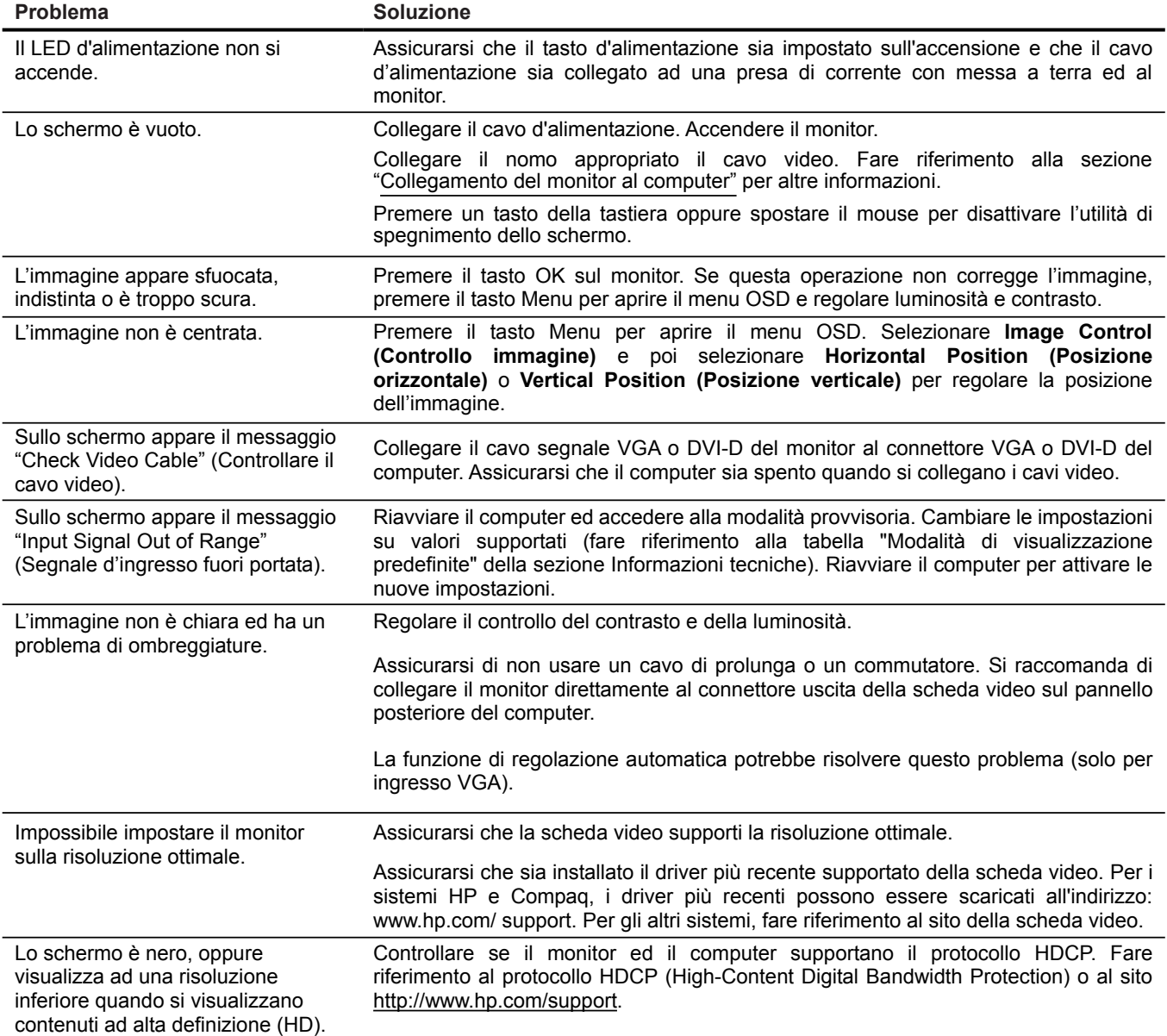

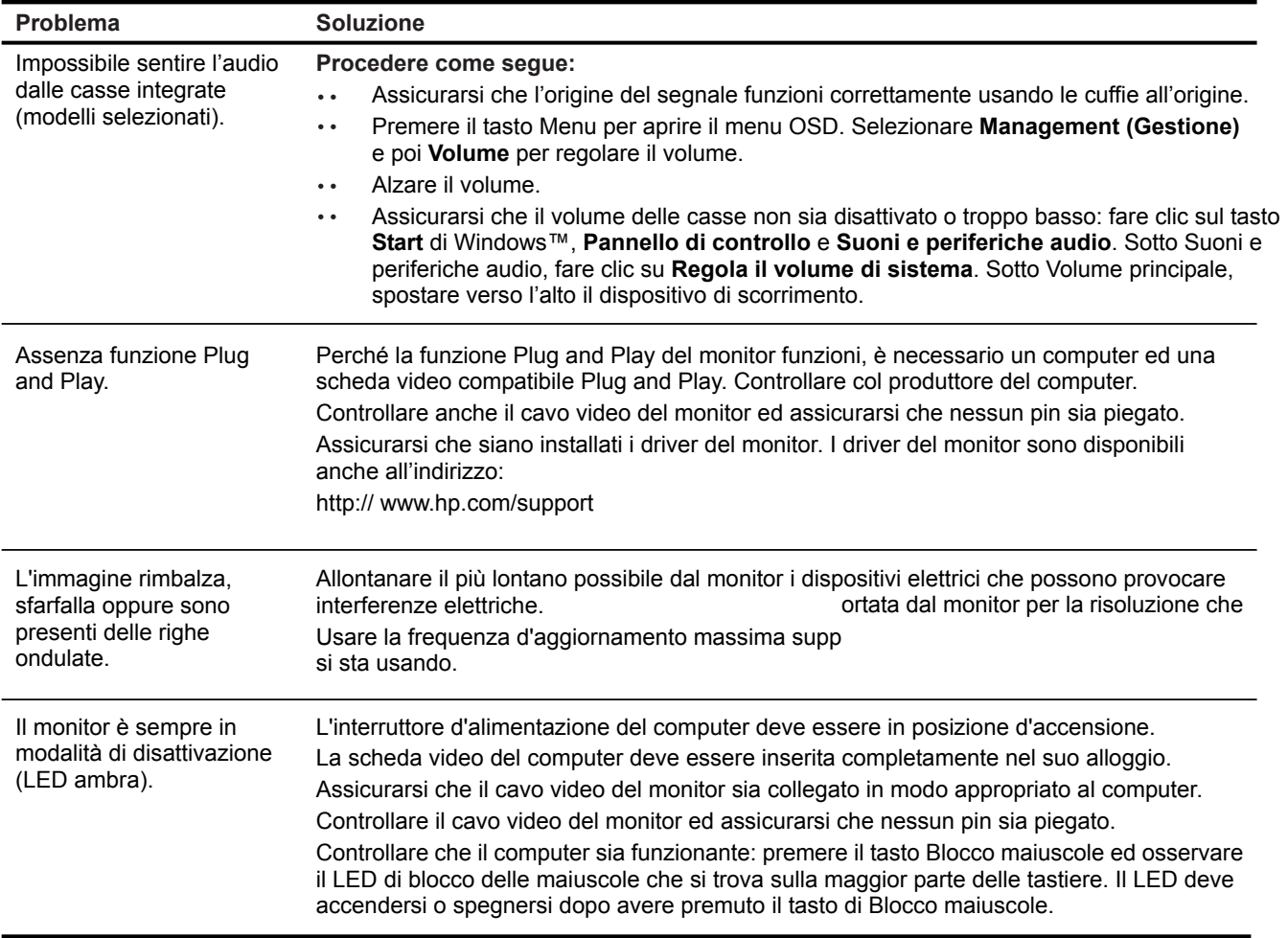

### **Ottenere il supporto da hp.com**

Prima di rivolgersi all'assistenza clienti, fare riferimento supporto tecnico HP all'indirizzo: http://www.hp.com/support

Selezionare il paese/area e poi usare il collegamento alla pagina di supporto del monitor individuale.

### **Prepararsi a chiamare l'assistenza clienti**

Se il problema non può essere risolto usando i suggerimenti di questa sezione, potrebbe essere necessario chiamare l'assistenza clienti. Fare riferimento alla documentazione stampata, fornita in dotazione al monitor, per le informazioni di contatto.

#### **Assicurarsi di avere sotto mano le seguenti informazioni quando si chiama:**

- \*\* Numero di modello del monitor (che si trova sull'etichetta sul pannello posteriore del monitor)
- Numero di serie del monitor (che si trova sull'etichetta sul pannello posteriore del monitor oppure nel menu Informazioni del menu OSD)
- Scontrino o fattura con la data d'acquisto
- Le condizioni per le quali si è verificato il problema
- Messaggi d'errore ricevuti
- Configurazione hardware
- ... Nome e versione dell'hardware e del software che si usa

### **Dove si trova l'etichetta informativa**

L'etichetta informativa fornisce il numero del prodotto ed il suo numero di serie. Questi numeri potrebbero essere necessari quando ci si rivolge alla HP per informazioni sul modello di monitor.

l'etichetta informativa si trova sul pannello posteriore del monitor.